# 绿茵岁月报名帮助文档

登陆绿茵岁月官方网站: http://www.lysy90.com/

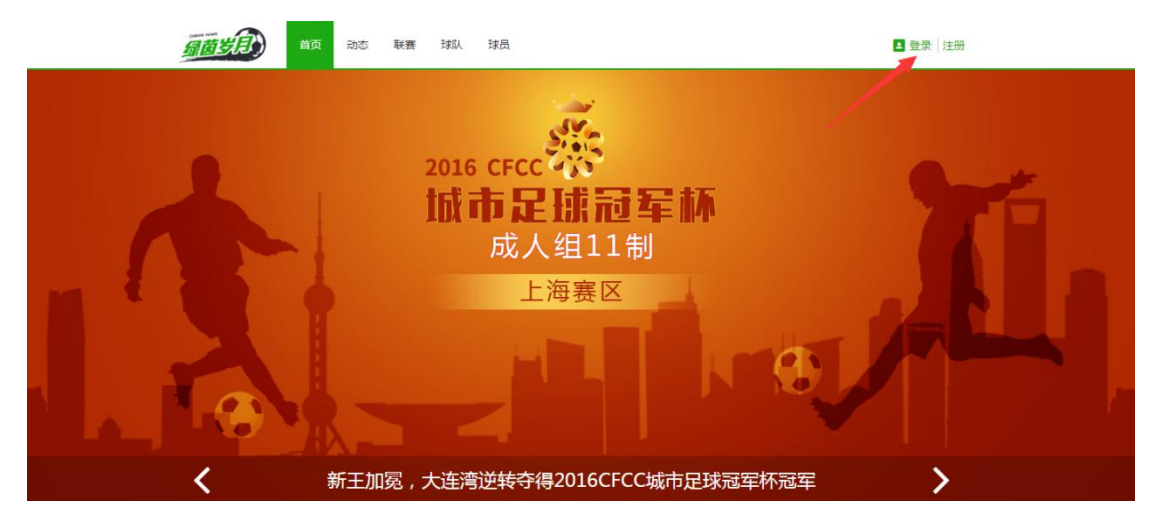

登陆提供的用户名、密码

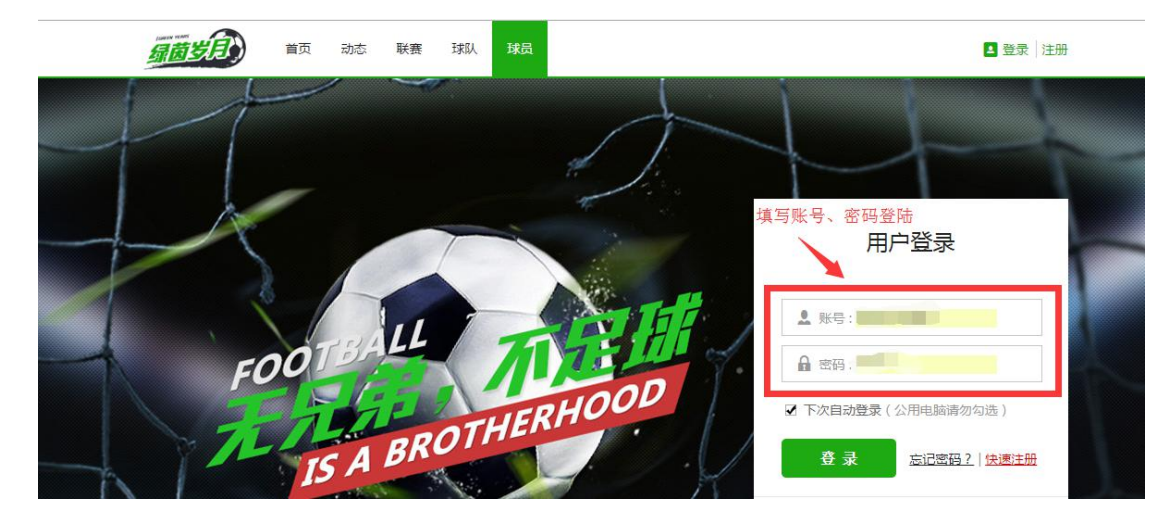

### 选择自己的学校,进入系统后台

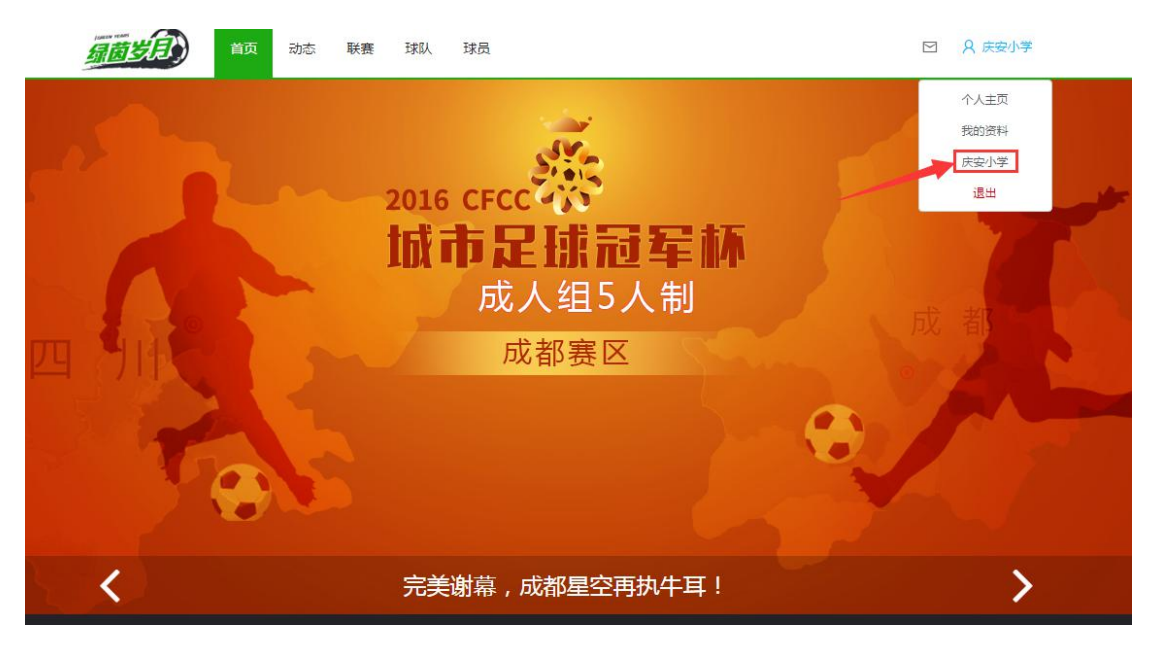

### 填写学校基本信息

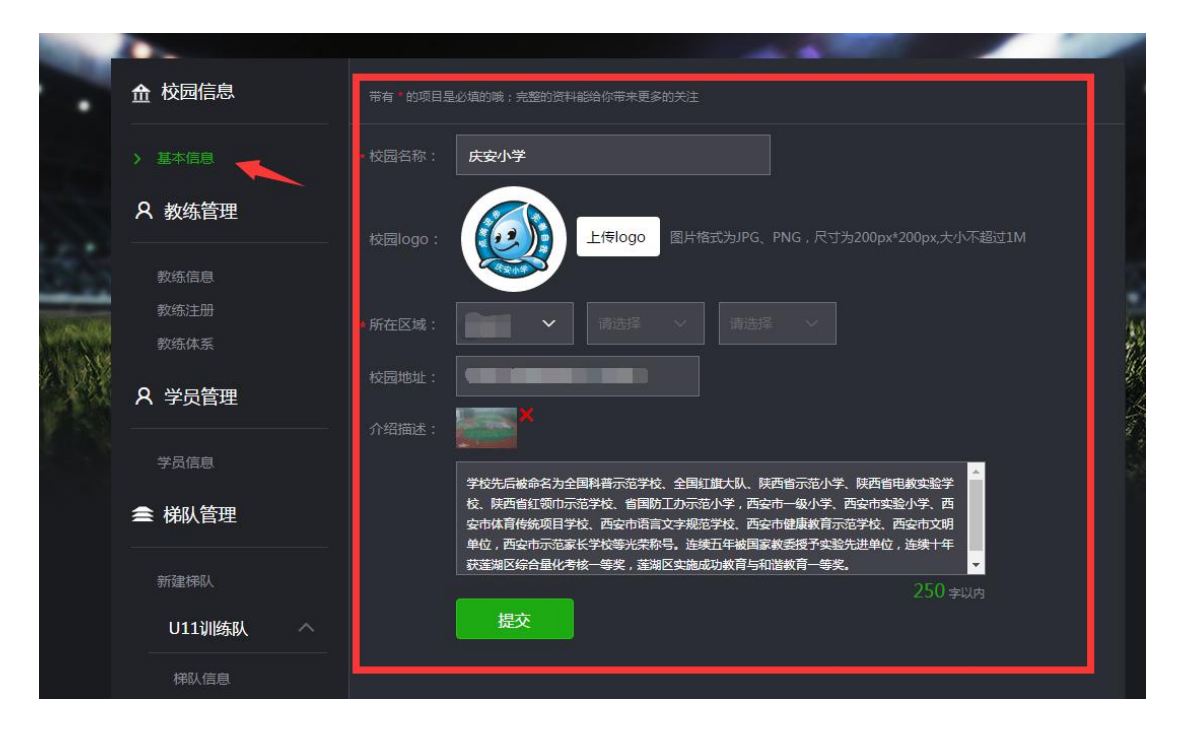

#### 填写教练员信息

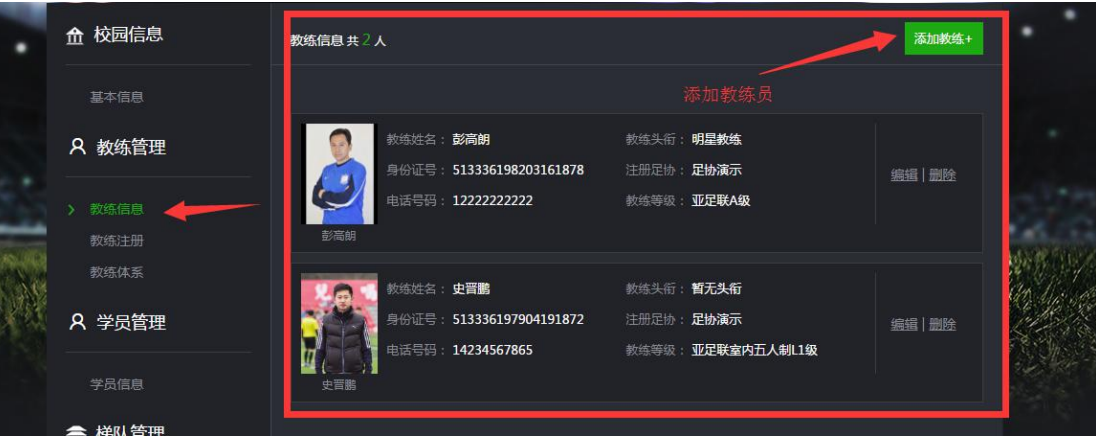

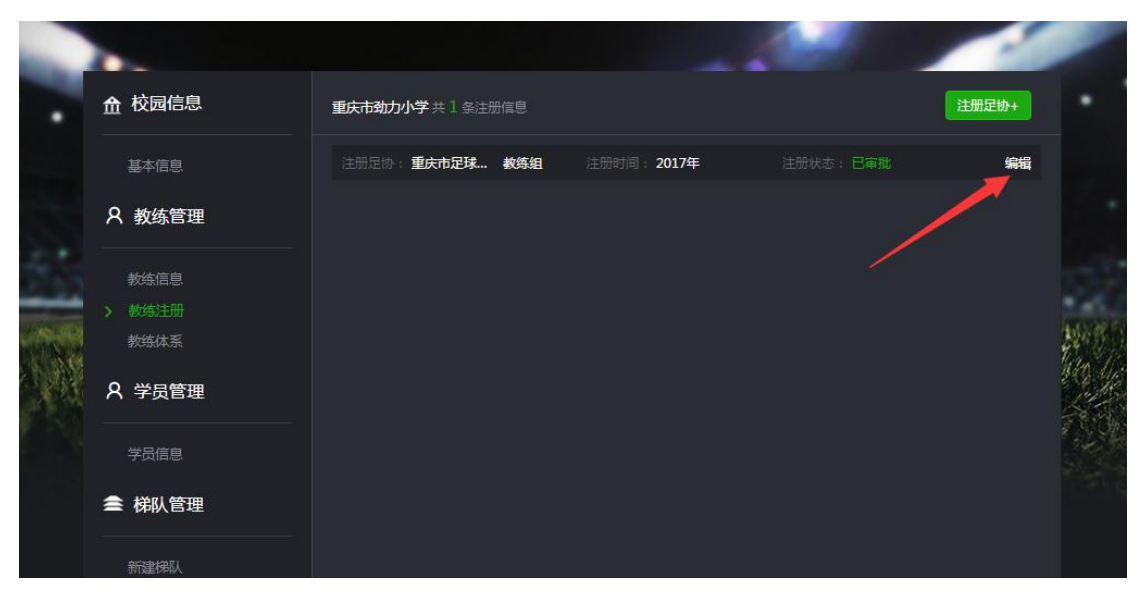

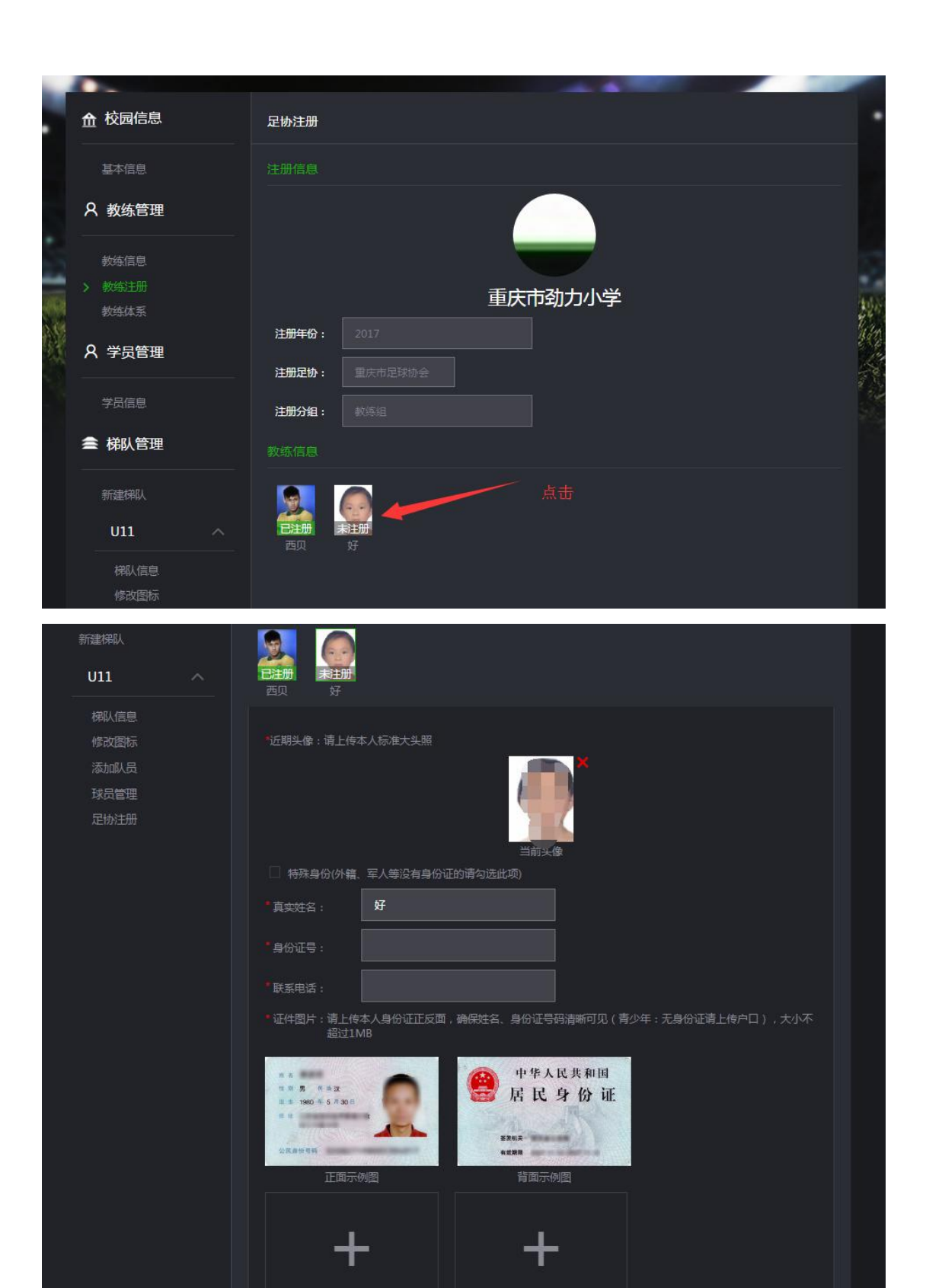

填写资料后提交

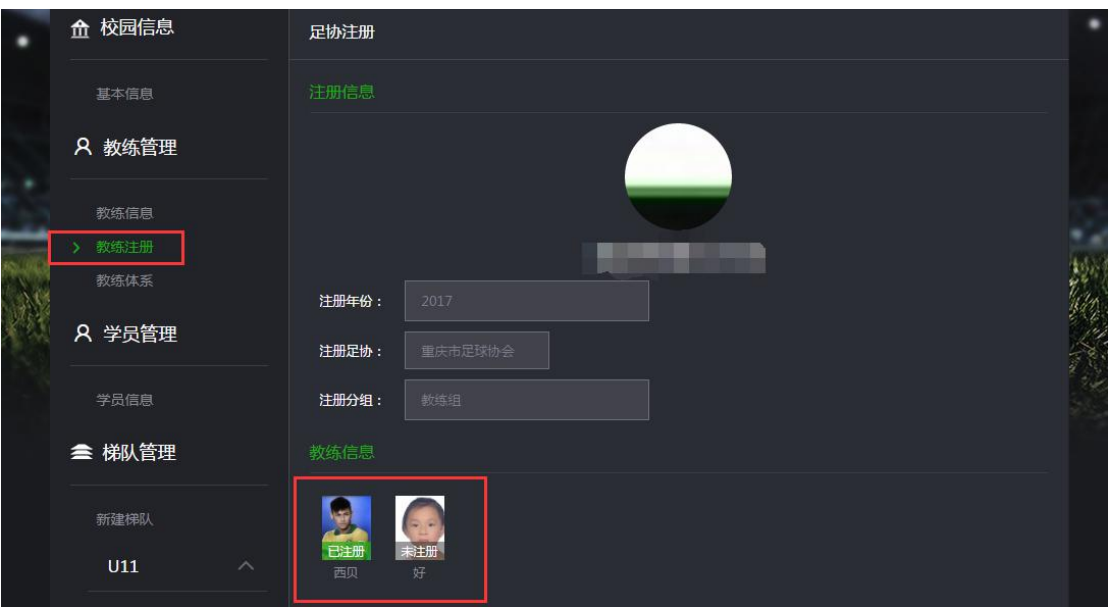

### 添加学员(队员)

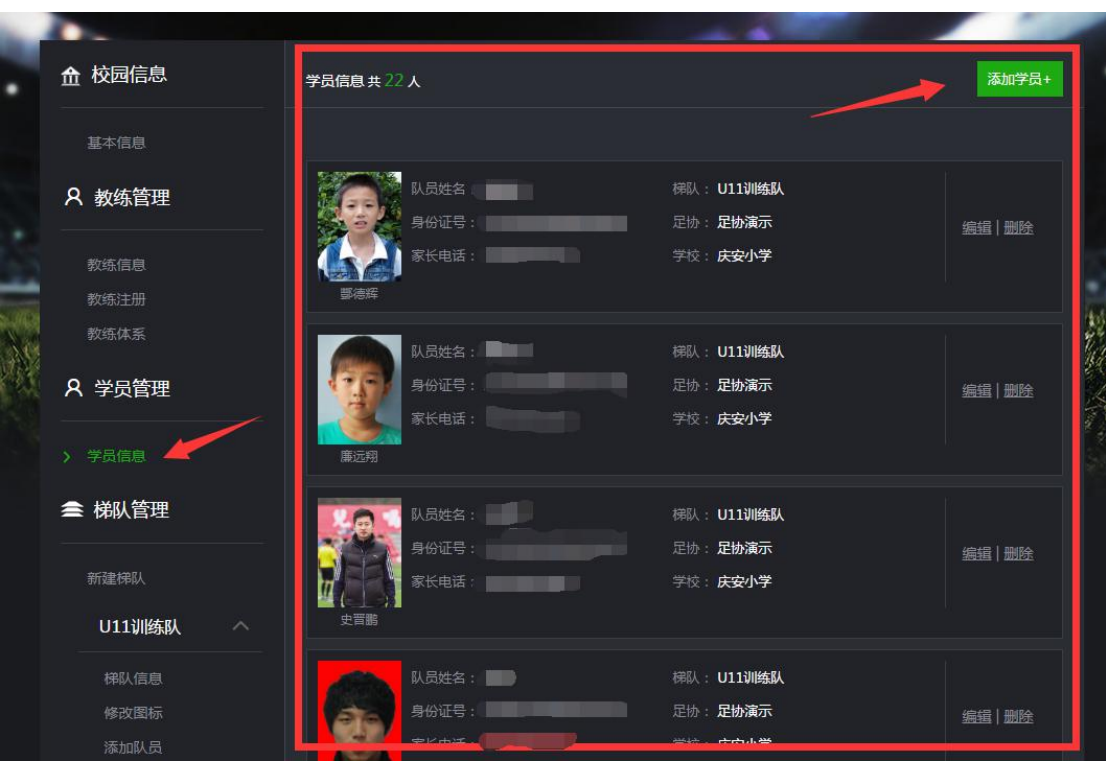

## 新建梯队(队伍)

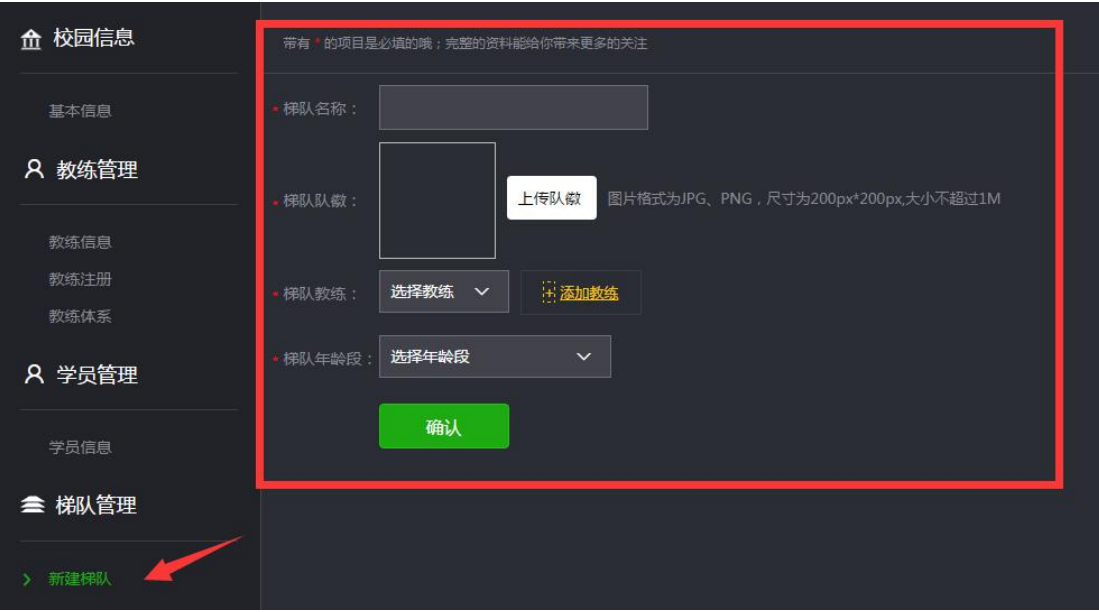

# 编辑梯队信息,进行队伍管理

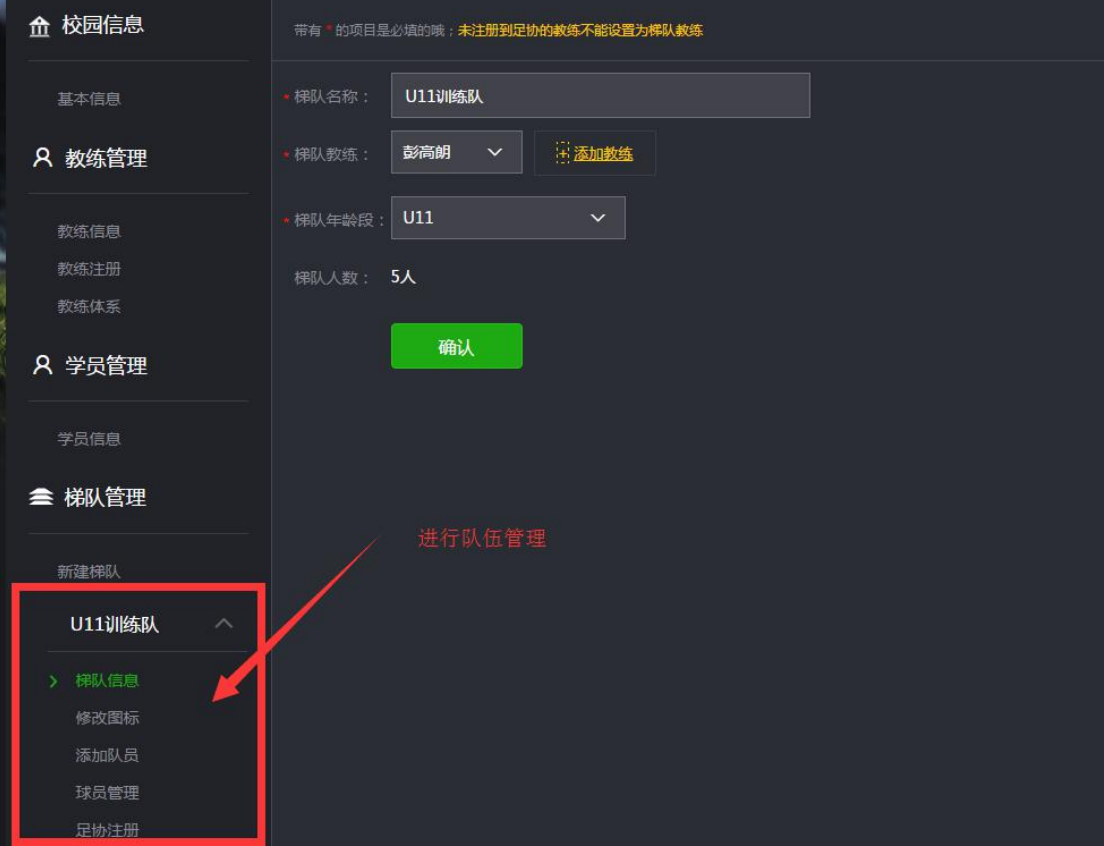

### 根据年龄段添加梯队(队伍)队员

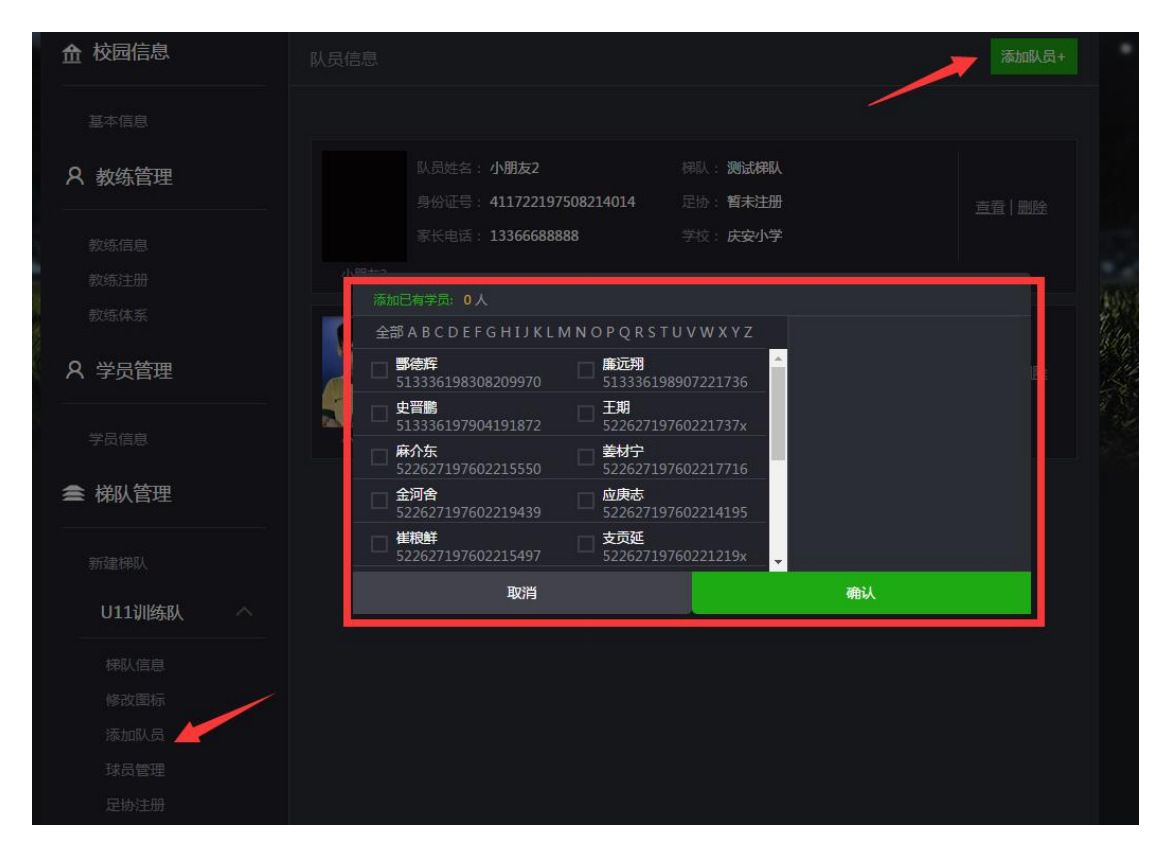

### 提交至重庆市足球协会注册

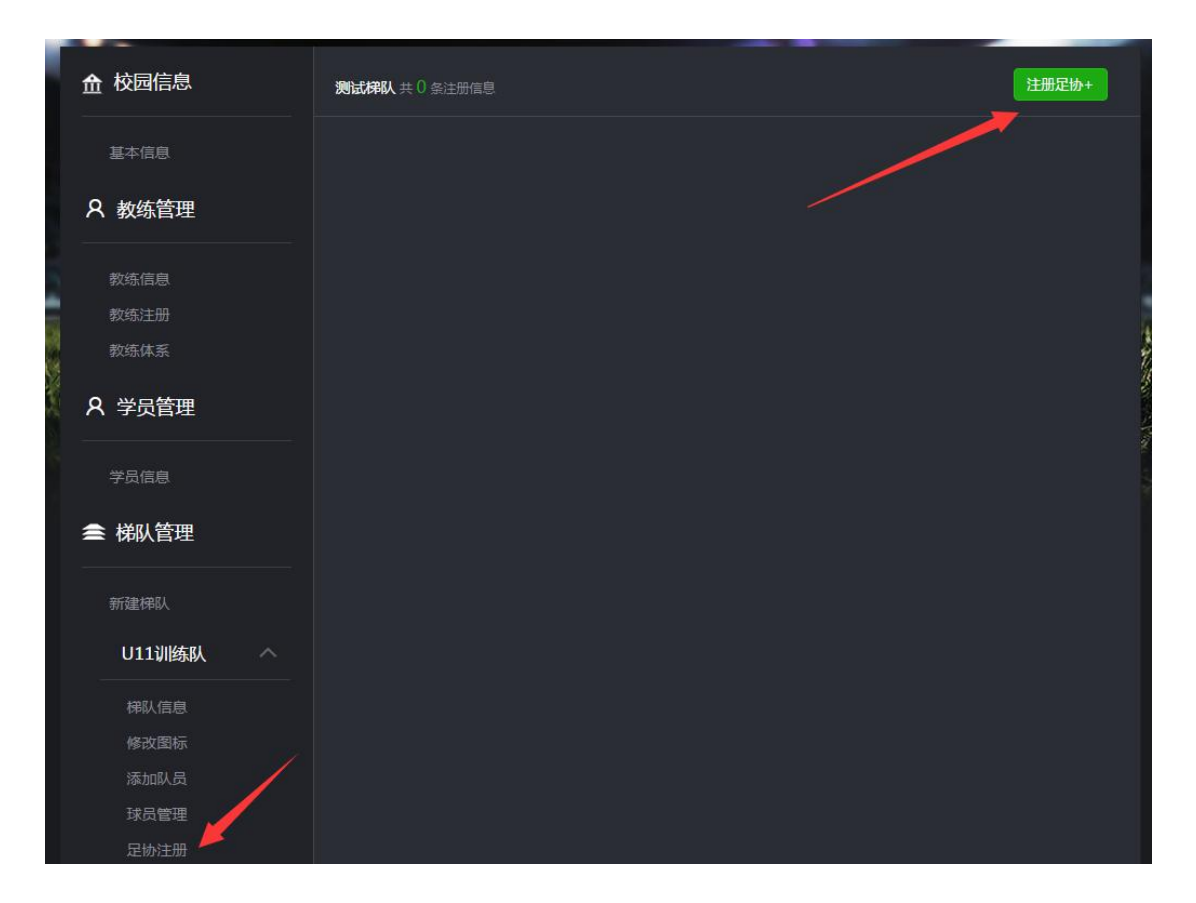

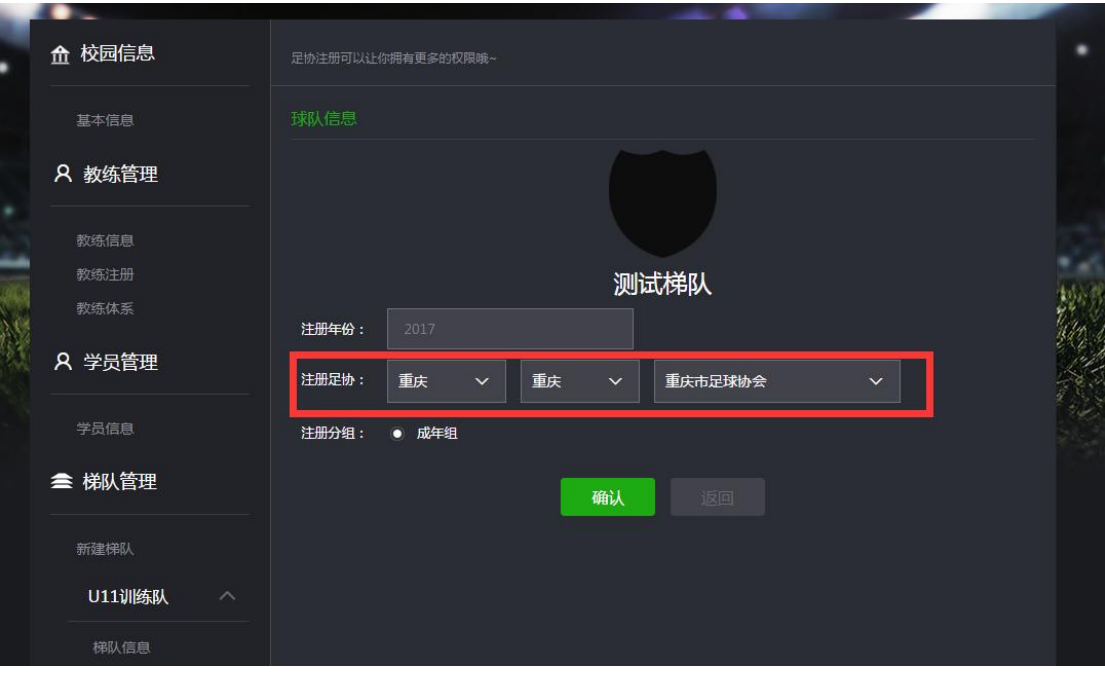

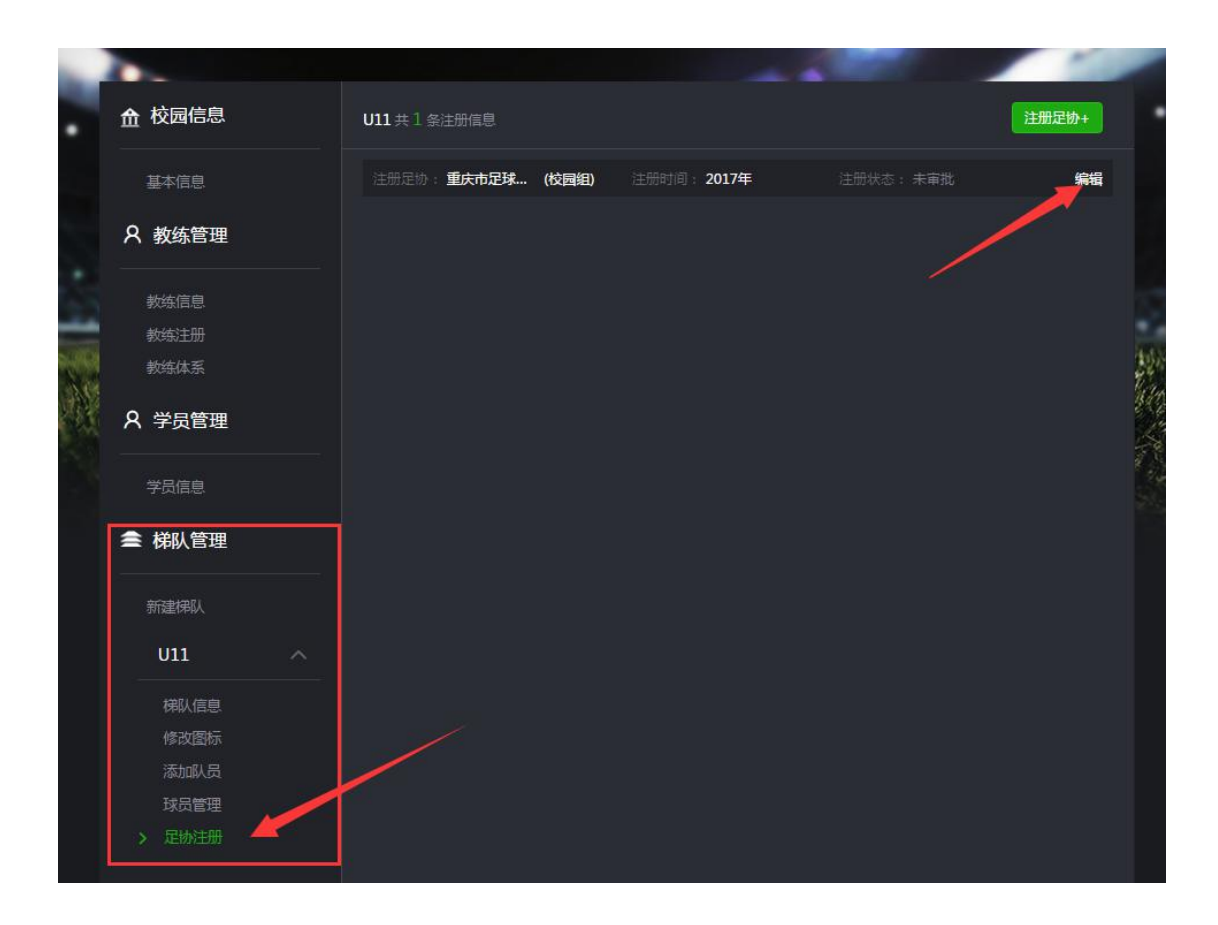

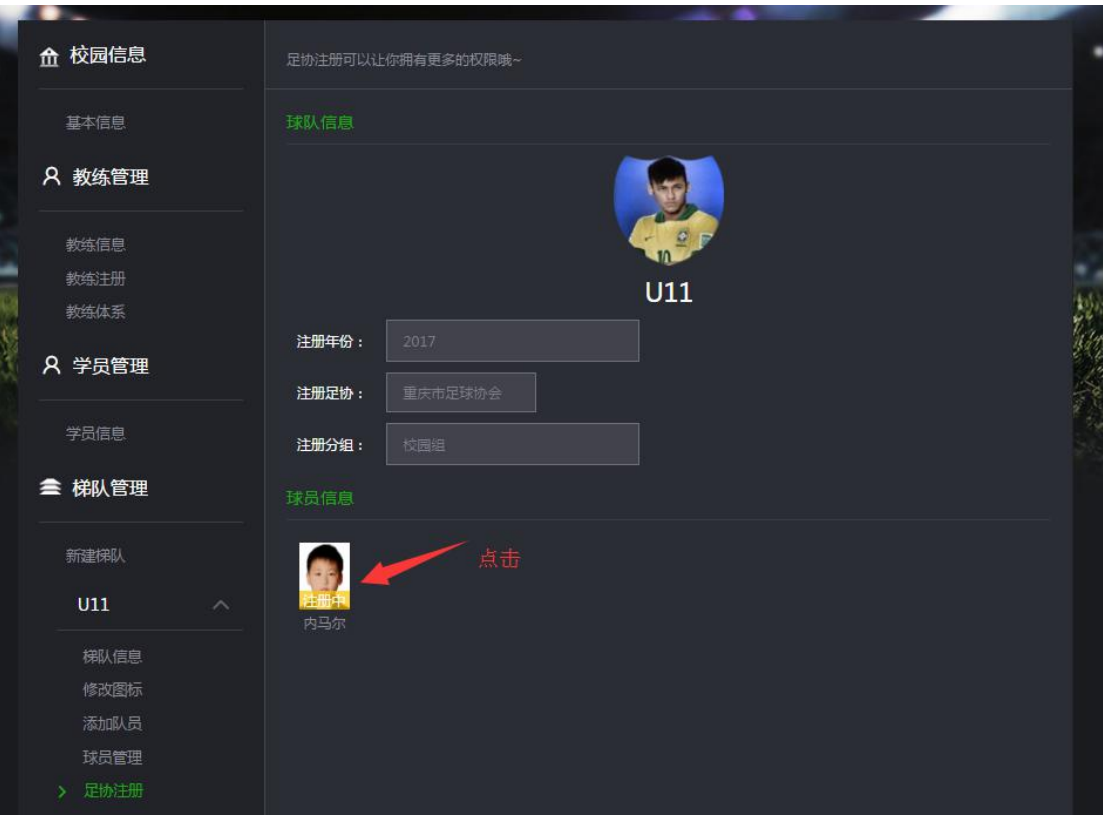

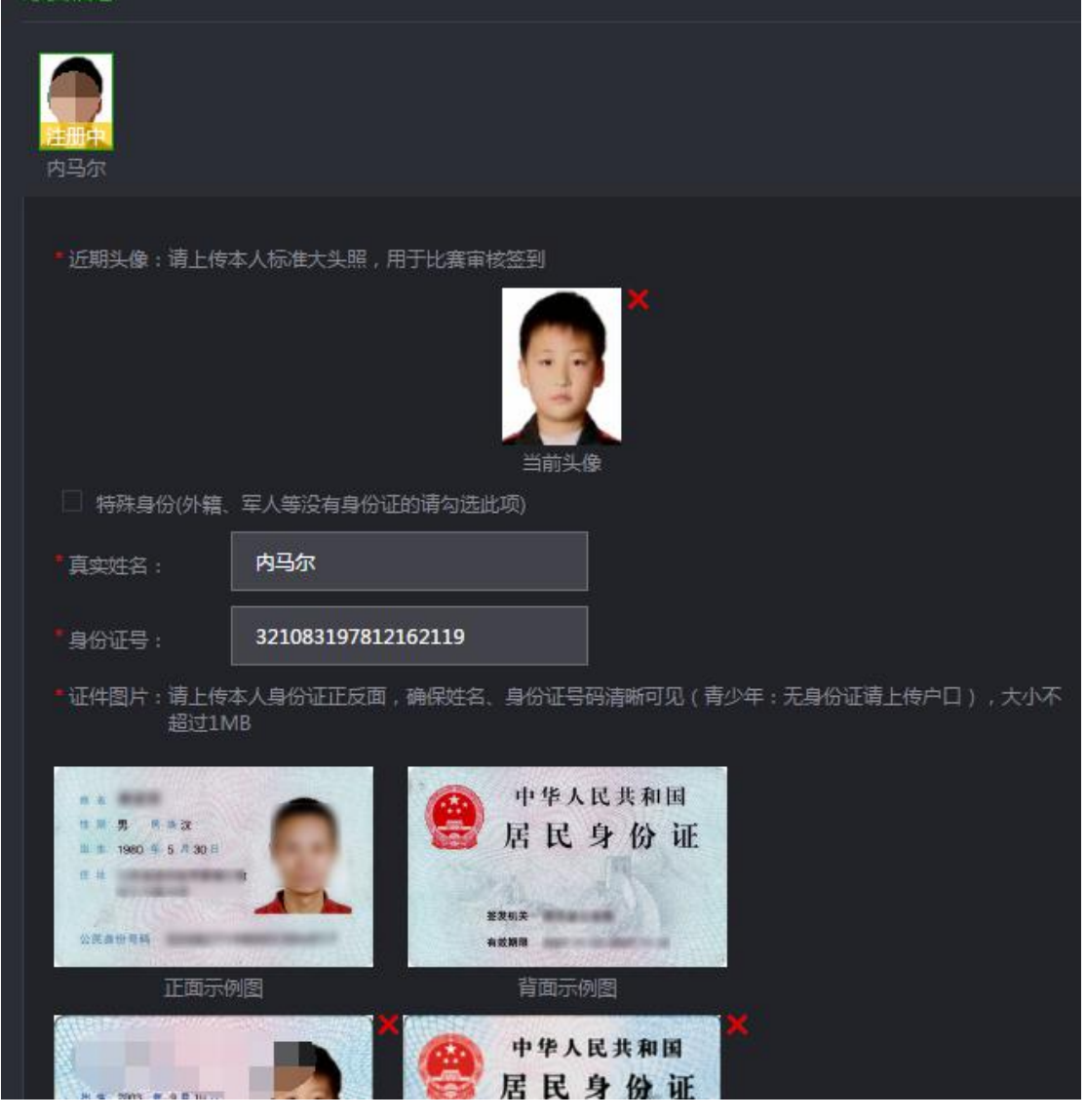

填写资料后提交